**Especificación e implementación de un entorno integrado de prácticas para la adquisición incremental y evolutiva de conocimientos de redes y servicios telemáticos**

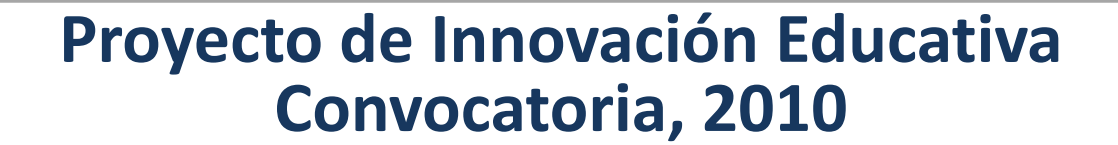

# **Objetivo general**

Desarrollar herramientas software que permitan aplicar metodologías activas en los laboratorios de redes

- Realización de prácticas en un entorno muy cercano al que encontrarán en el mundo real
- Incorporación de elementos de supervisión que faciliten la realización de las prácticas

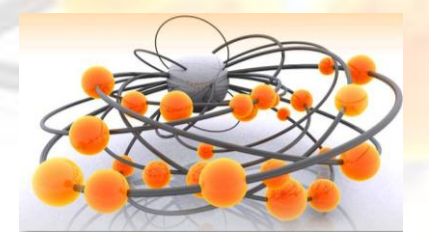

## **Actuaciones realizadas en el marco del proyecto**

- **1. Asignatura Redes y Servicios de Telecomunicación** (tercer semestre, todas las titulaciones)
	- ▶ Desarrollo de una plataforma didáctica que facilite a los alumnos que cursan estas asignaturas el desarrollo, pruebas y evaluación de protocolos de comunicación.
- **2. Asignatura Redes de comunicaciones móviles**  (séptimo semestre, titulación Grado en telemática) Probado actualmente en Redes y Servicios II
	- Estudio de procedimientos en la interfaz radio de GSM y GPRS

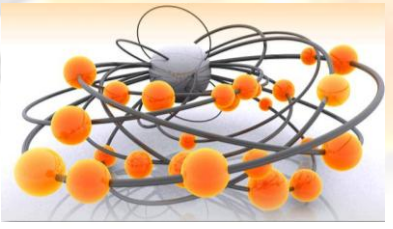

#### **Plataforma didáctica (fase inicial)**

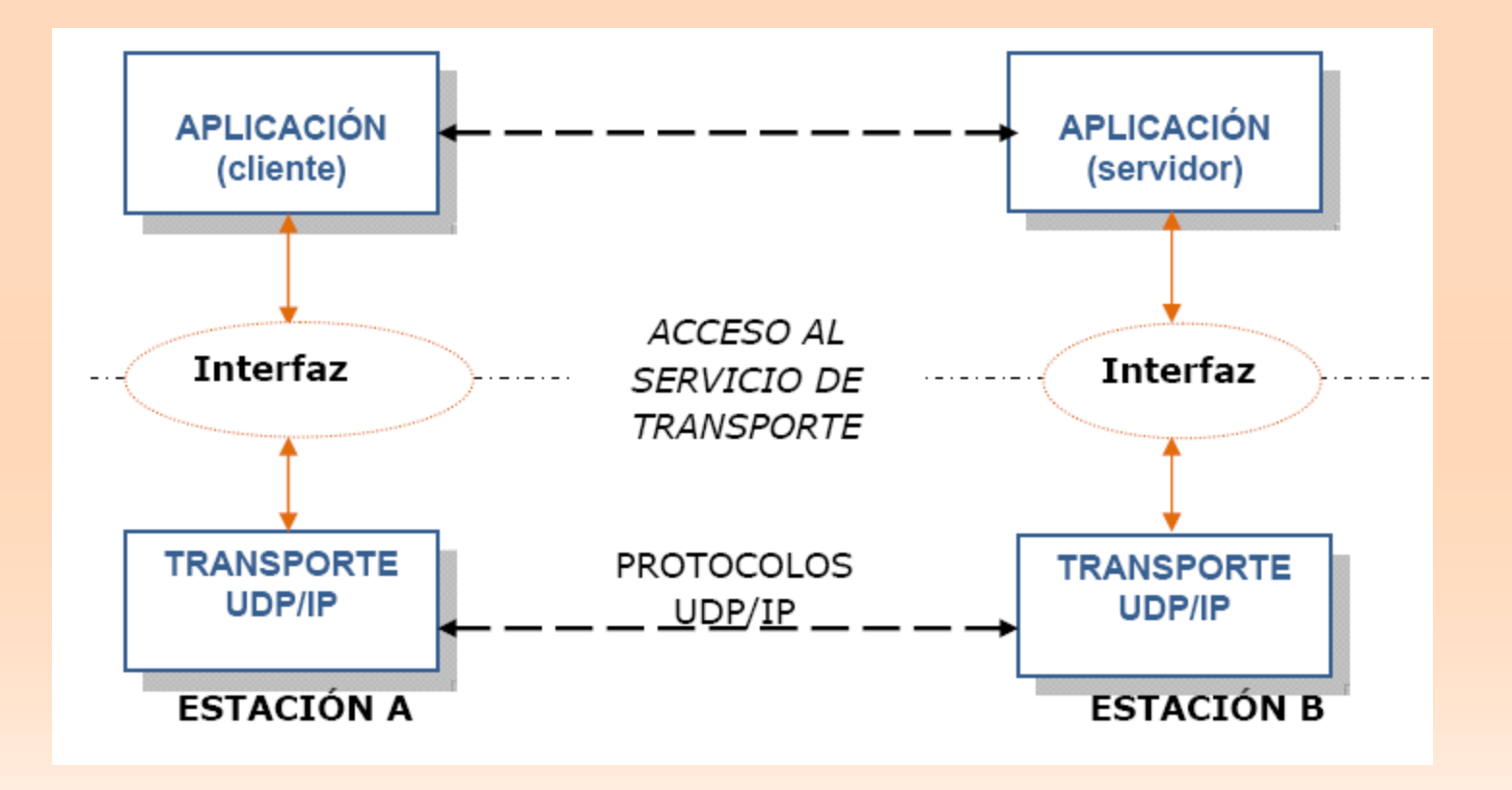

## **Plataforma didáctica completa**

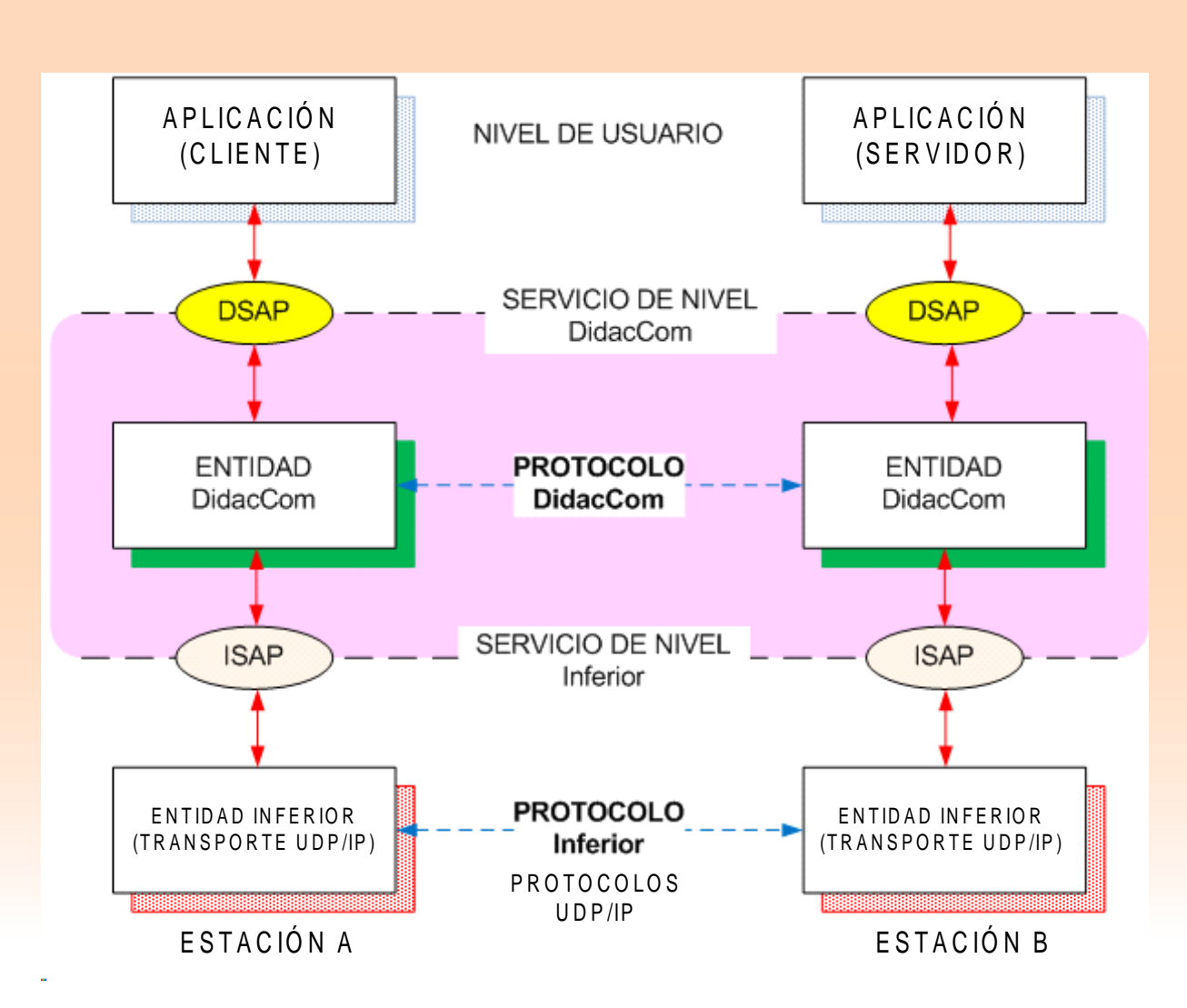

## **Plataforma: actuaciones**

- **□** Distintos escenarios de intercambio de información, con un nivel creciente de dificultad, de manera que el alumno pueda ir aprendiendo los conceptos de los protocolos de manera progresiva, y por tanto, más asequible.
- Integración de una aplicación de usuario en la plataforma que le permita poder generar la información conveniente de manera sencilla.
- Abstracción de los detalles propios del sistema operativo para que pueda centrarse exclusivamente en el comportamiento del protocolo (más adelante en otras asignaturas se completará la formación en este punto).
- Disponibilidad de herramientas para la cómoda visualización de la información enviada o recibida con objeto de que el alumno pueda verificar el correcto funcionamiento del protocolo desarrollado

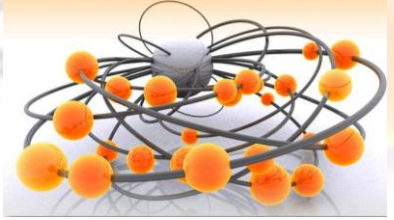

## **Ej. Escenario de aplicación de la plataforma didáctica**

- □ Envío de un fichero desde un sistema (entidad cliente) a otro sistema (entidad servidor), a través de Internet.
	- ▶ Comunicación usando el bloque de transporte UDP/IP, el cual proporciona un servicio de envío de datagramas sin confirmación (similar al servicio datagrama en el ámbito del correo postal).
	- **Para el uso del bloque de transporte se utilizará la** interfaz de programación denominada "interfaz de Socket" disponible en JAVA en el paquete java.net.

Desarrollo del nivel DidacCom para dotar al sistema de mecanismos de detección y control de errores.

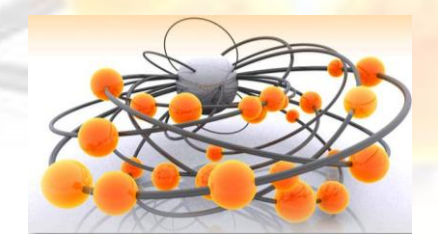

## **Plataforma: dificultades encontradas**

- □ Falta de conocimientos de los alumnos en Java
- □ Tarea excesivamente compleja:
	- Mejora de la documentación y herramientas proporcionadas
		- Trabajo en grupos
		- Fragmentación de la práctica en varias entregas y planificación de las entregas
		- Realización encuesta
		- Incorporación de herramientas gráficas de visualización (en curso)

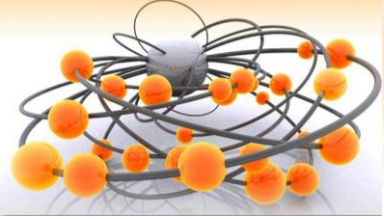

## **Estudio de procedimientos en la interfaz radio de GSM y GPRS**

- Analizar detalladamente la información de control intercambiada en la interfaz radio Um entre un terminal móvil y la red GSM/GPRS:
	- Acceso, autenticación de abonado, identificación de terminal, cifrado, registro / cancelación de registro, actualización de posición (Roaming), llamada entrante / saliente, handover, envío y recepción de SMS/MMS, activación/desactivación de contexto PDP

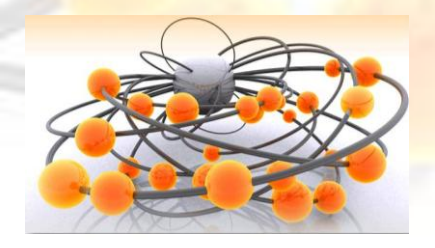

## **GSM y GPRS: Equipamiento utilizado**

LG KF-700

**KEYLOCK** 

**Ordenador Q** Terminal LG KF700 **□ SIM de Movistar** □ KeyLock USB **□ Software XCAL-W Drive Test Solution** o GSM, GPRS, EDGE UMTS, HSDPA ▶ LG PCSuite ▶ Sentinel Protection

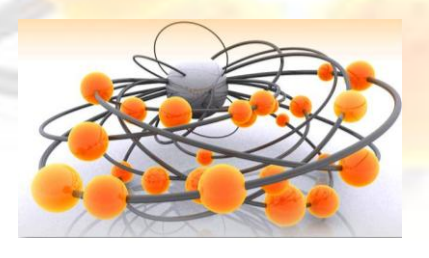

 $>$  XCAL-W > LG PCSUITE **SENTINEL** 

## **GSM y GPRS: Equipamiento utilizado**

- Terminal Móvil compatible con XCAL-W
- **Chip Qualcomm**
- **Capacidades** GSM/GPRS/EDGE/UMTS/HSDPA
- Cable USB para conectar el terminal al PC
- Equipado con una SIM de Movistar
- **MODO TEST** disponible
	- Introducir la secuencia *3845#\*700#*
		- Introducir todos los dígitos seguidos o no funciona
	- Seleccionar el submenú *18 – Network Mode*
	- Seleccionar la banda deseada
		- GSM: 900, 1800, 1900 (solo válida en América)
		- WCDMA: 2100 (UMTS)

**11 Proyecto de Innovación Educativa**

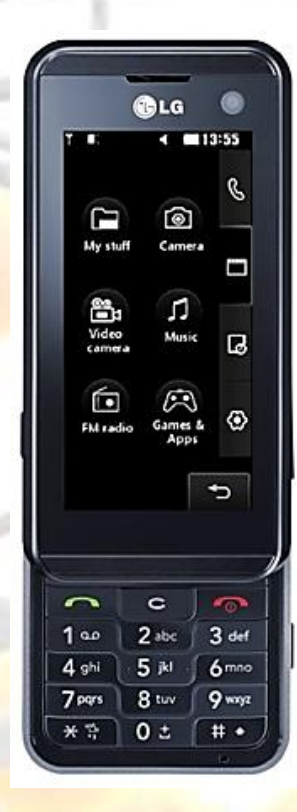

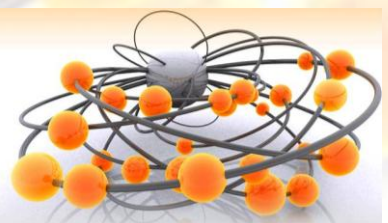

## **GSM y GPRS: COUEI KEYLOCK USB**

 Necesario para utilizar la totalidad de las funciones de XCAL-W Modos de funcionamiento – KEYLOCK CONECTADO • Modo captura y modo repetición – KEYLOCK NO CONECTADO Couei • Modo repeticiónWireless Access Solutions

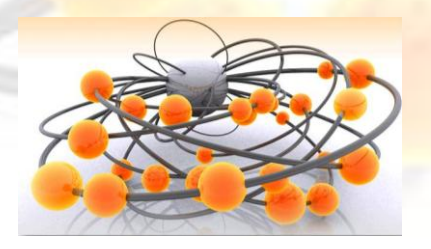

## **GSM y GPRS: COUEI XCAL-W**

- Analizador de protocolos para redes móviles
- Desarrollado por la empresa japonesa Couei
- □ Soporte para redes GSM/GPRS, EDGE, UMTS, HSDPA y EVDO
- D Posibilidad de conectar simultáneamente cuatro terminales
- **Q Modos de funcionamiento: CAPTURE / REPLAY**

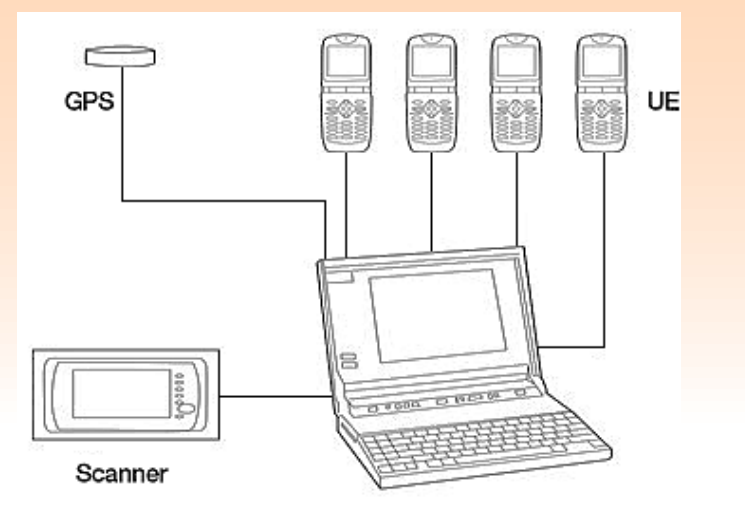

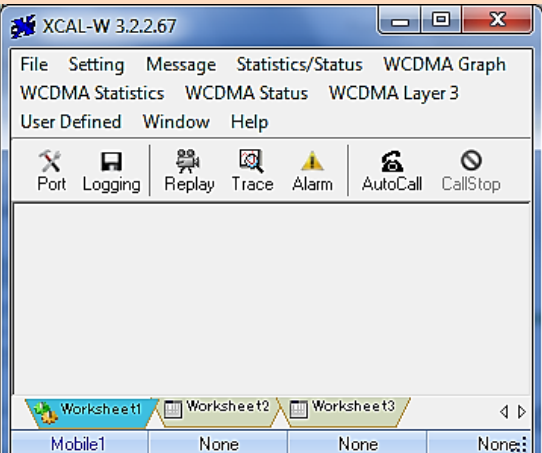

## **GSM y GPRS: menús**

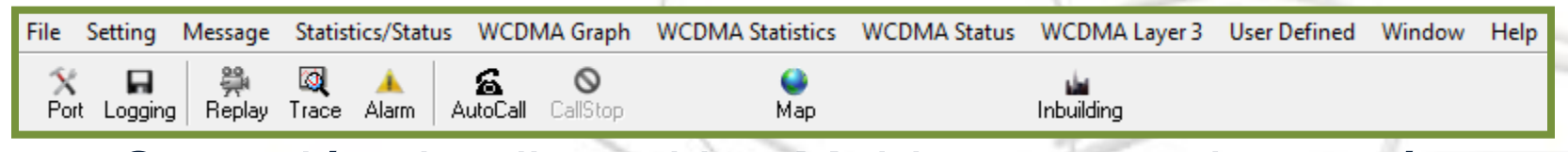

□ Selección del dispositivo Mobile-1 en cada menú

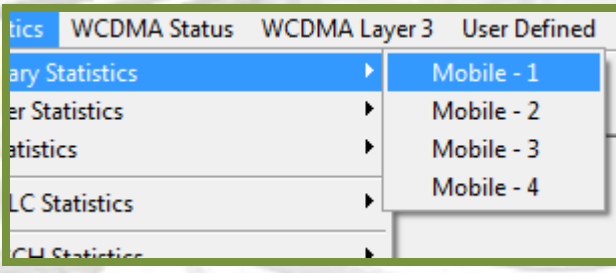

**D** Menús WQ y QC para UMTS y GSM/GPRS respectivamente

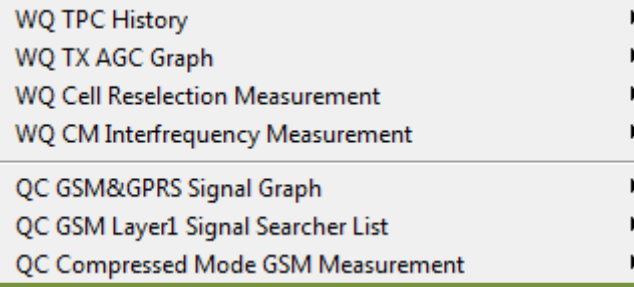

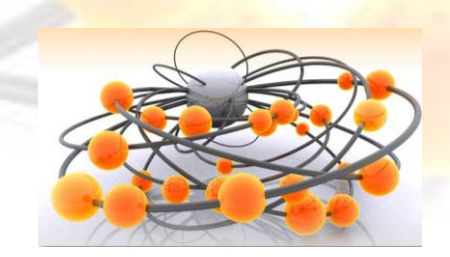

## **GSM y GPRS: señalización**

• Muestra los mensajes intercambiados (a nivel 3) en la interfaz radio de la red móvil

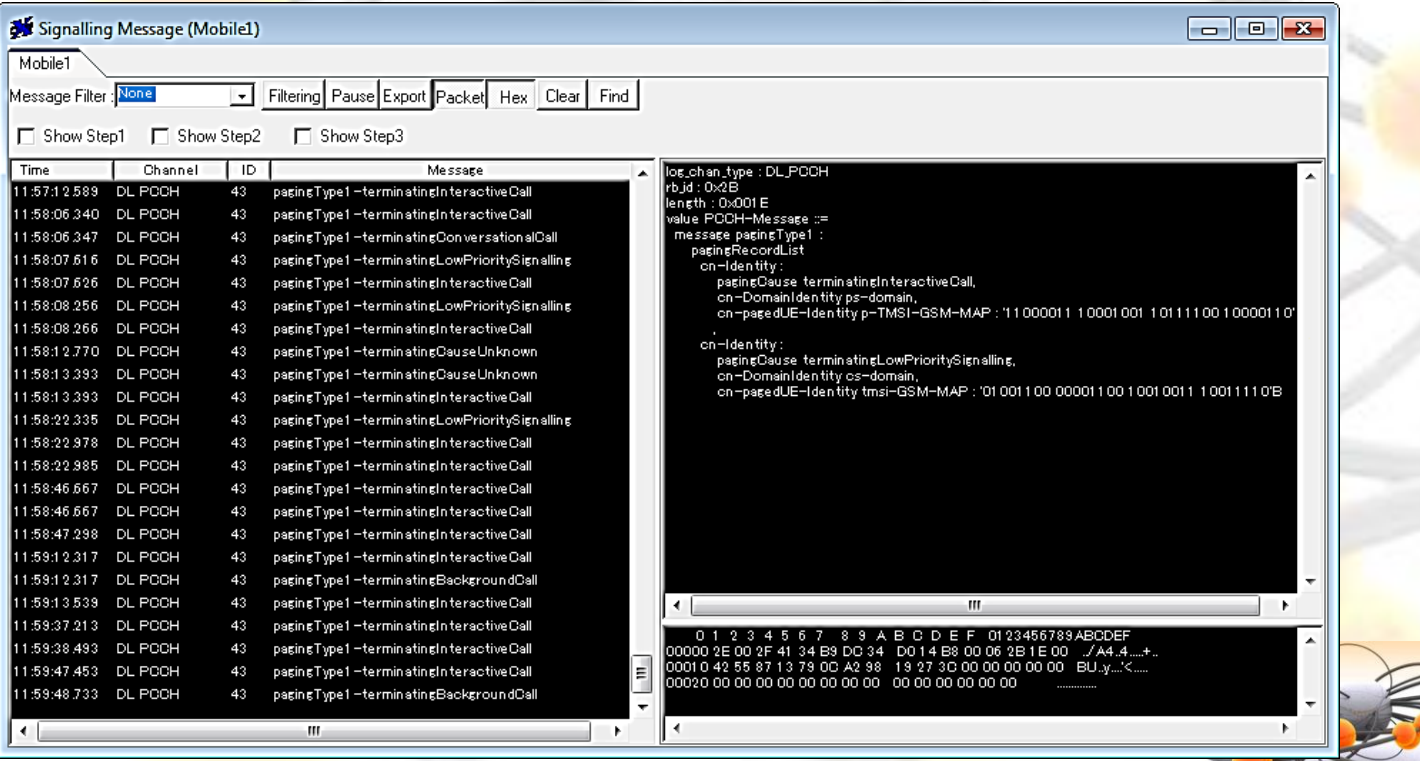

**15 Proyecto de Innovación Educativa**

## **GSM y GPRS: celdas**

#### □ Información de las celdas sintonizadas

**GSM/GPRS**

- BSIC

- ARFCN

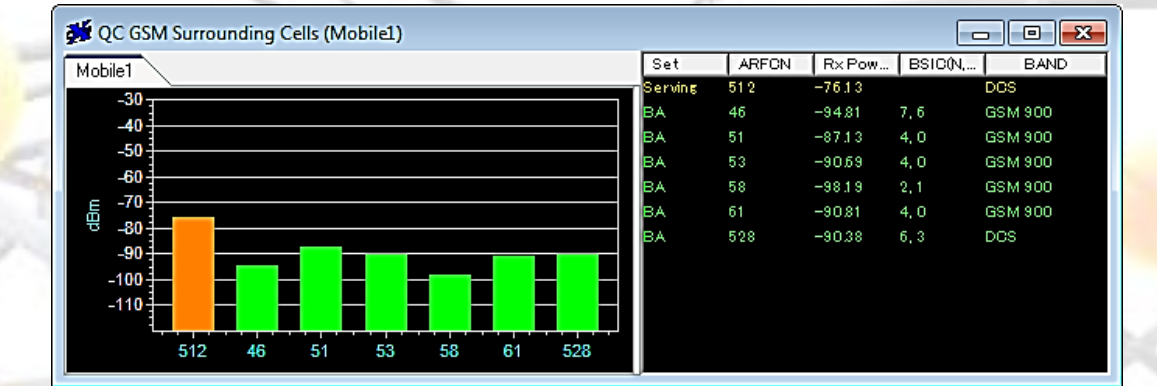

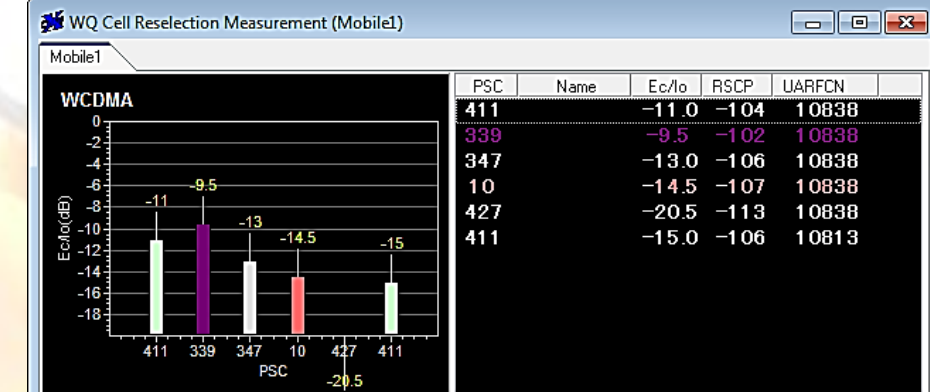

**16**

**UMTS**

- PSC

- UARFCN (DL)

**Laboratorio de Redes y Servicios II - Curso 2010/2011 – Autor: Adrián González Sánchez**